# **Using IFML for user interface modeling**

Randerson Queiroz, Anna Beatriz Marques, Tayana Conte {rsq, tayana}@icomp.ufam.edu.br {beatriz.marques}@ufc.br

> USES Research Group Federal University of Amazonas (UFAM) Institute of Computing (IComp) Manaus – AM, 69077-000

Federal University of Ceará (UFC) Campus Russas Russas – CE, 62900-000

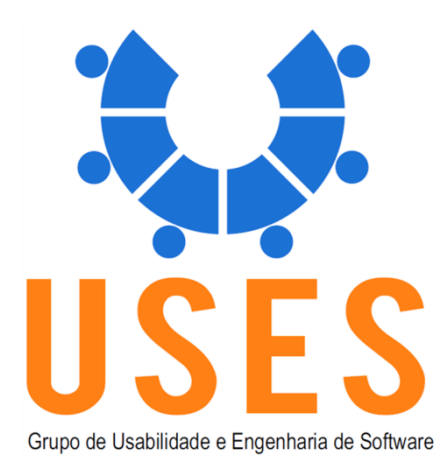

USES Technical Report TR-USES-2018-005 May 2018

Institute of Computing (IComp) Federal University of Amazonas (UFAM) Manaus, Amazonas 69077-000 URL: http://uses.icomp.ufam.edu.br/relatorios-tecnicos/

### **Using IFML for user interface modeling**

<sup>1</sup>Randerson Queiroz, <sup>2</sup>Anna Beatriz Marques, <sup>1</sup>Tayana Conte {rsq, tayana}@icomp.ufam.edu.br {beatriz.marques}@ufc.br

 $1<sup>1</sup> <sub>USES</sub> - <sub>Usability</sub>$  and Software Engineering Group <sup>1</sup> Federal University of Amazonas – UFAM <sup>1</sup>Manaus AM, 69077-000

> ²Federal University of Ceará – UFC ²Russas, CE

#### May 2018

#### **Abstract**

This technical report presents the artifacts used in the empirical study we conducted about IFML for interface modeling. The study aims to analyze the quality of the models in terms of correctness and completeness. We defined the following research questions: Can the user interface be modeled in a complete way using IFML in traditional software development? What is the correctness of the IFML diagrams created to represent the user interface?

### **SCENARIOS USED BY GROUPS A AND B FOR MODELING TASKS WITH IFML NOTATION**

The subjects used functional requirements of web systems as the basis for modeling the interface. The requirements were described as scenarios. The scenario that group A received described a system of an airline company, that could be used to track flights to its destination. The scenario that group B received described a website that provided tips about restaurants by area of the city. Both scenarios had the same number of requirements (four requirements).

### SCENARIO 1

The scenario of group A contained the following requirements: 1) to access the system with login and password; 2) to track previously registered flights; 3) to register flights to be tracked; and 4) to configure notifications with flight route updates.

Integral scenario: Carol would like to follow the flight path of her mother, who will make a long international trip. She is worried about the trip and she wants to follow the flight route. Thus, she decides to use an airline system that allows her to register a flight to follow its route to the destination. By accessing the system with login and password, Carol can follow the previously registered flights for tracking. If she wishes, she can register a new flight for tracking by informing the flight number, the city that the flight departures, the city that the flight will arrive and a local made available in the purchase of the ticket. Whenever she wishes, Carol can register or remove one or more flights to be tracked. By saving the data, the system updates the flights registered for tracking by Carol. The, she can choose a flight to follow the route updates. The route update contains the flight number, departure time, arrival forecast, flight locator, airline name, description of the update with the date and time of the last update. Carol can choose to receive notifications on her cell phone with each update of the flight path. The notifications can be sent when each scale or connection occur. Whether she prefers, Carol can set a time interval to receive updates. To enable notifications, she needs to inform her mobile number. If this option is already enabled, Carol can also turn off notifications.

### SCENARIO 2

The scenario of group B contained the following requirements: 1) to search for restaurant per area; 2) to bookmark a chosen restaurant as favorite; 3) to view tips about the park nest to a favorite restaurant; and 4) to confirm a restaurant booking.

Integral scenario: Felipe would like to eat in restaurants that are not in the downtown. However, he knows few options and he was interested in knowing a site that provides tips about restaurants in the city. When he opens the site and chooses a city zone, he visualizes a list of restaurants, its location, images of the place and an option for making a reservation. Felipe can change the city zone in order to see other restaurants. When he chooses a restaurant to make the reservation, Felipe needs to inform his name, his phone number, the time and date for reservation and the number of people. After the data validation, Felipe visualizes the reservation confirmation with the details about the local and phone number of the restaurant. Felipe can cancel the reservation or make a new reservation for other restaurants. By clicking on the restaurant that is already booked, Felipe can see parking options that are located until 1km to the restaurant. Each parking has a location, a estimated price by hour and images.

## **ORACLES USED TO AID IN THE ANALYSIS OF THE COMPLETENESS AND CORRECTNESS OF THE MODELS**

To achieve the completeness and correctness of each model, we elaborated oracles in order to support the analysis. The oracle corresponds to a possible solution for the scenarios modeling and defines a set of IFML elements that can be used in the solution. In the analysis, we used the oracles as basis for analyzing the elements used by the subjects, the elements not used and the elements that they could use in the model. Each oracle has specific requirements for each scenario. For each requirement, we listed which elements were necessary to model the frontend related to the requirement described.

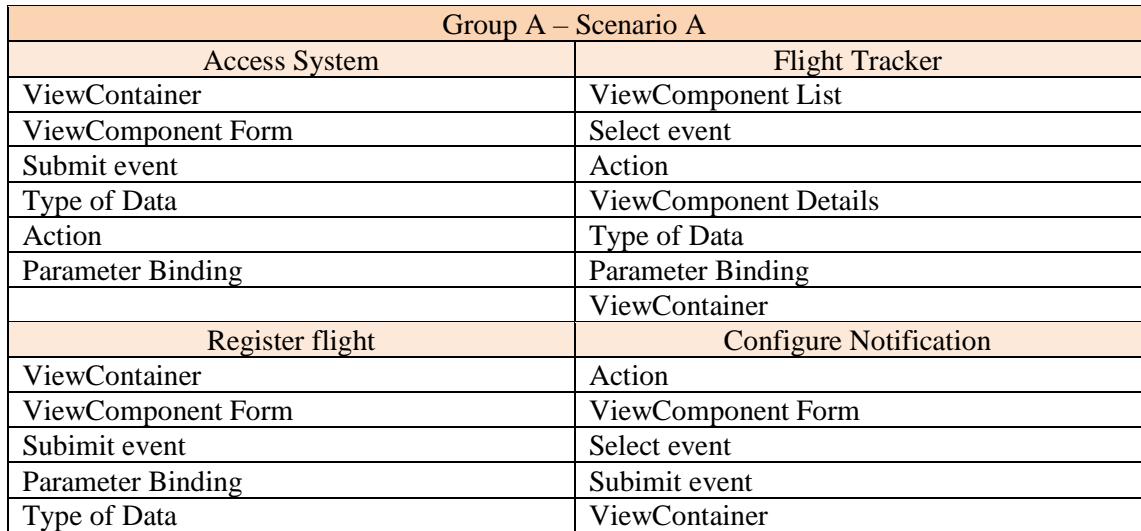

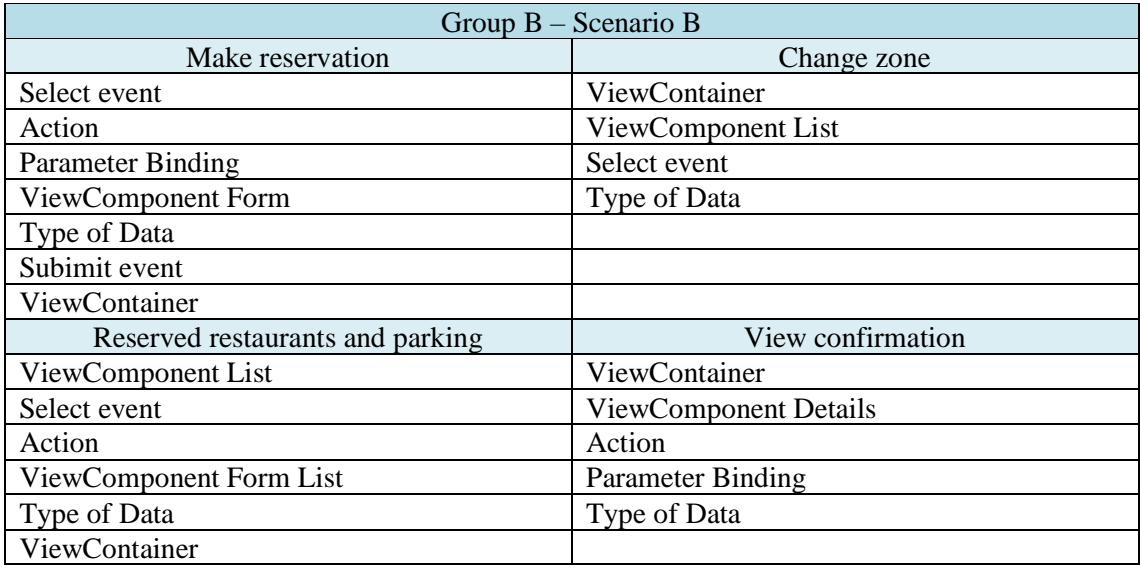

# **GUIDE WITH THE ELEMENTS OF THE INTERACTION FLOW MODELING LANGUAGE (IFML)**

**Name Concept Concept Notation ViewContainer** An element of the interface that MailBox comprises elements displaying content and supporting interaction and/or other ViewContainers. **XOR ViewContainer** A ViewContainer comprising child [XOR] MessageSearch ViewContainers that are displayed alternatively. A ViewContainer that will be **Default View**  [D] Search **Container** presented by default to the user, when its enclosing container is accessed. **Landmark View** A ViewContainer that is reachable [L] MessageWriter **Container** from any other element of the user interface without having explicit incoming InteractionFlows. **Window** A ViewContainer rendered as a «Window» Main Screen window. **Modal Window** A ViewContainer rendered in a new «Modal» Alert window that, when displayed, blocks interaction in all other previously active containers. **Modeless Window** A ViewContainer rendered in a new «Modeless» Tag Chooser window, that when displayed, is overlaid all other previously active containers, which remain active. **Activation**  A boolean expression associated with a ViewElement, ViewComponentPart or **Expression** «ActivationExpression» Event: if true the element is enabled. not MessageSet.isEmpty() It determines which of the **Interaction Flow** «InteractionFlowExpression» InteractionFlows are going to be **Expression** if AlbumDetails selected then followed as consequence of the AlbumDetails else Album details occurrence of an Event.

In order to assist the subjects during modeling, we developed a guide of IFML elements.

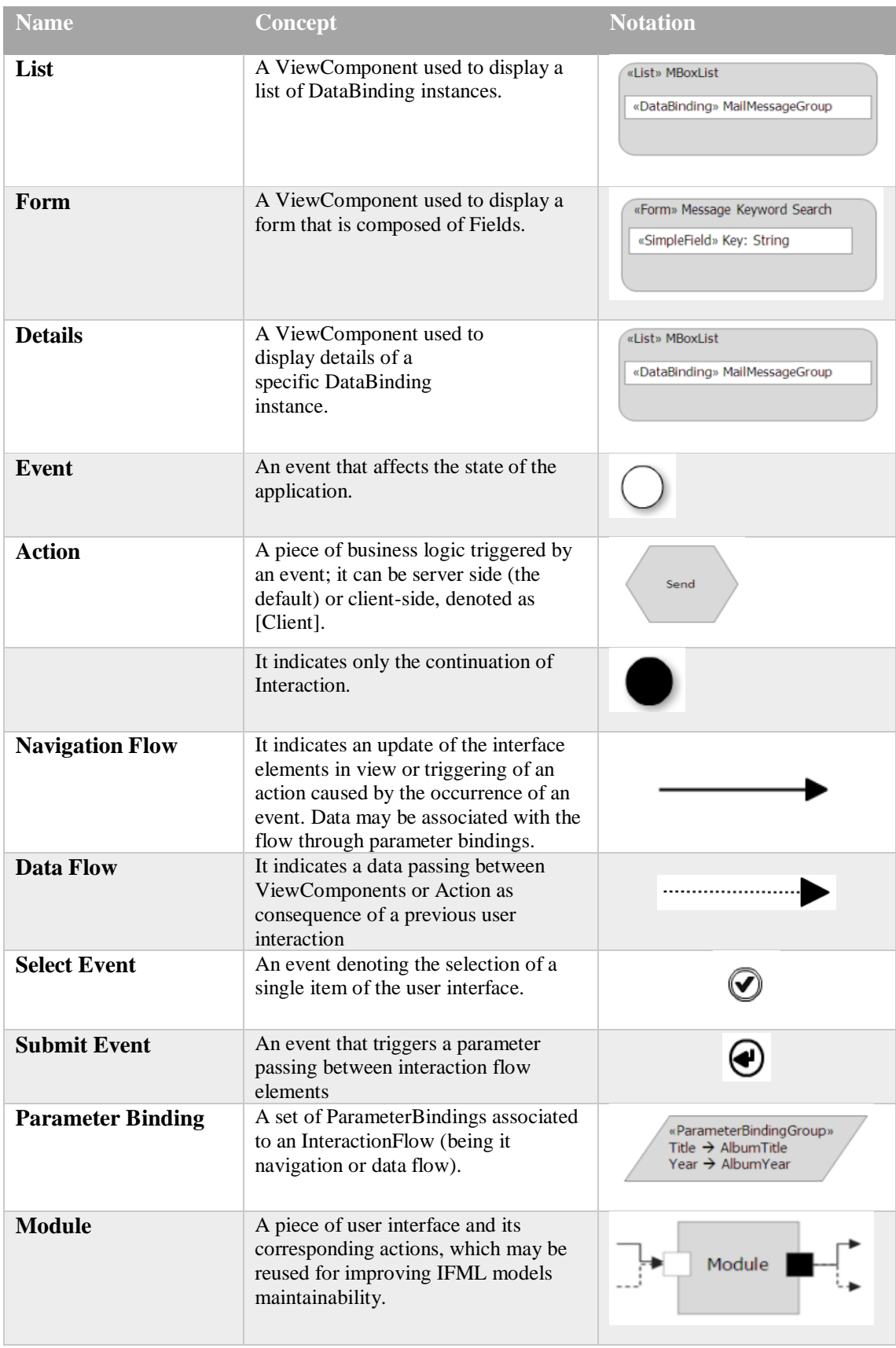

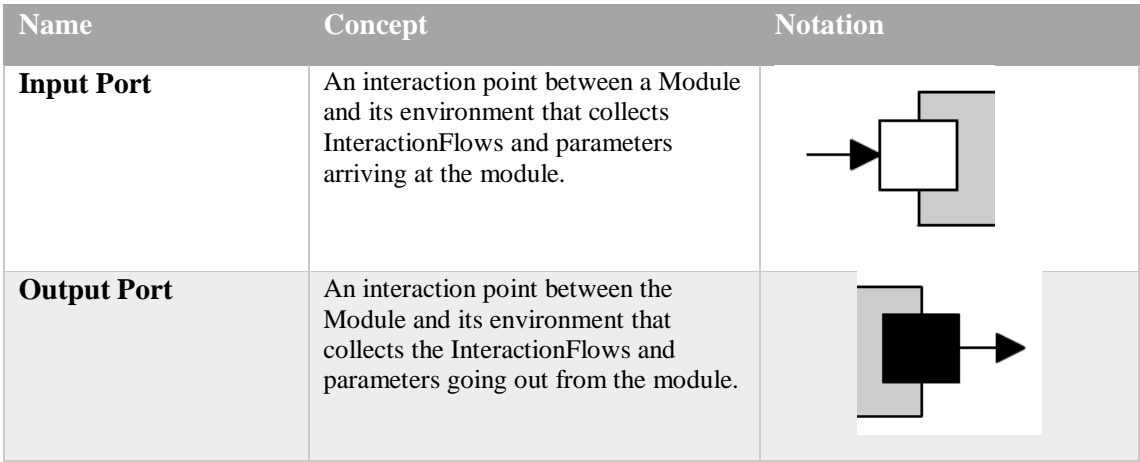